## 签证预约操作指引

第 一 步 : 登 录 公 安 局 预 约 网 址 [https://msjw.ga.sz.gov.cn/crj/crjmsjw/wsyy/ajax/zswgrSchedu](https://msjw.ga.sz.gov.cn/crj/crjmsjw/wsyy/ajax/zswgrSchedule.html?anonFlag=1) [le.html?anonFlag=1](https://msjw.ga.sz.gov.cn/crj/crjmsjw/wsyy/ajax/zswgrSchedule.html?anonFlag=1)

The first step: log on the appointment website of Public Security Bureau.

第二步: 填写申请信息

The second step: fill out the information for application

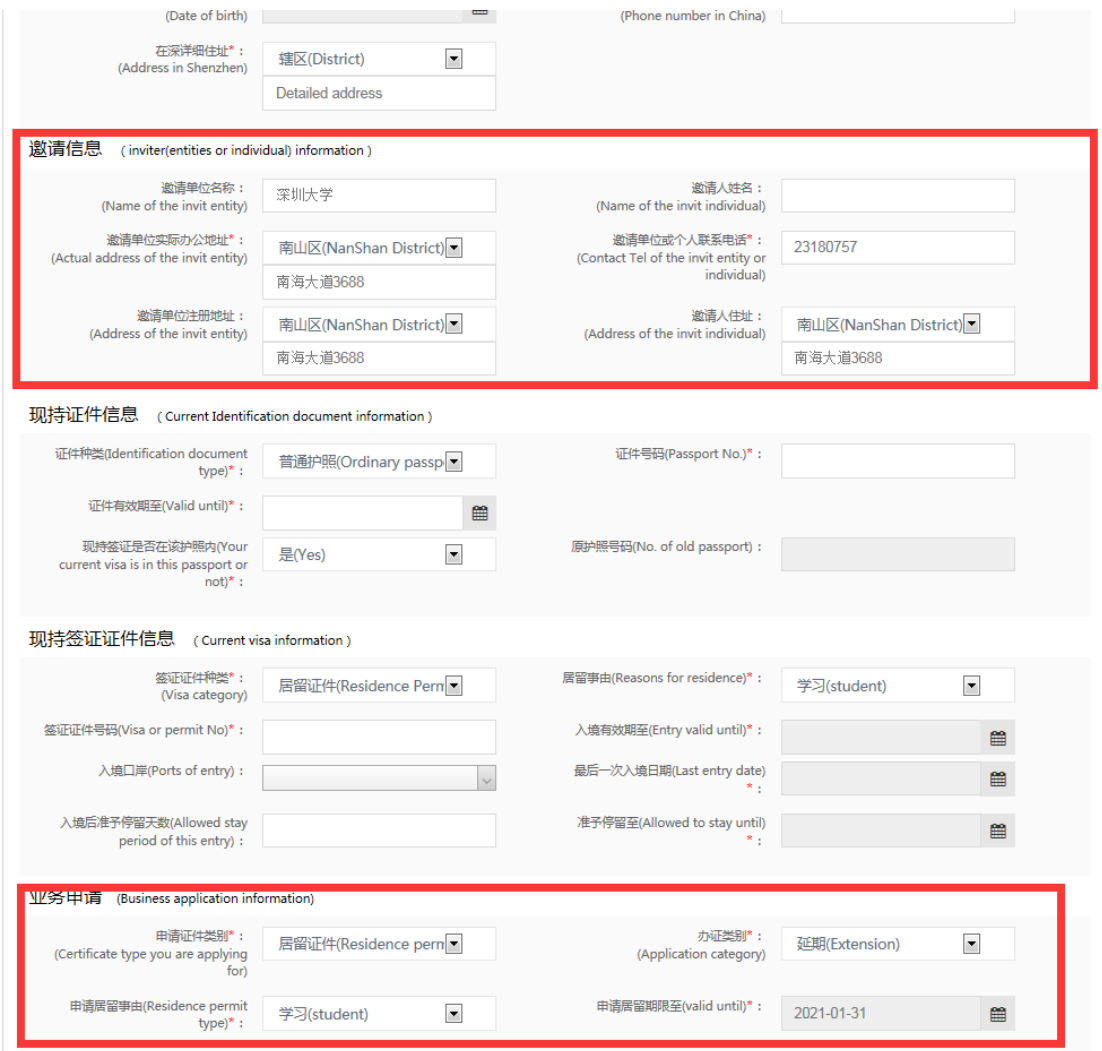

注意:邀请信息和业务申请,请按以上的内容填写。

Note: Please fill out the invitation information and business application

information as shown above.

第三步:选择办证时间

The third step: select the appointment time for application

|  |                                                                 |                                                                                                | 在深外国人网上预约<br>Online Appointment for Visa Application In Shenzhen     |                                                                      |                                                                                                |                                                                                                |                                                                                                |                                                                      |
|--|-----------------------------------------------------------------|------------------------------------------------------------------------------------------------|----------------------------------------------------------------------|----------------------------------------------------------------------|------------------------------------------------------------------------------------------------|------------------------------------------------------------------------------------------------|------------------------------------------------------------------------------------------------|----------------------------------------------------------------------|
|  | Ⅰ 预约办证地点(Accept unit for appointment)<br>南山公安分局出入境管理大队          |                                                                                                |                                                                      | (Brigade of Exit - Entry Administration of the Nanshan Sub - bureau) |                                                                                                |                                                                                                |                                                                                                |                                                                      |
|  | 陑约时间(Reservation Date)<br>Thur. 早期四                             | Fri. 早期五                                                                                       | Sat. 星期六                                                             | Sun. 早期日                                                             | Mon. 星期一                                                                                       | Tue, 早期二                                                                                       | Wed. 早期三                                                                                       | Thur. 星期四                                                            |
|  | 2020-06-18<br>09:00-09:30<br>预约已满<br>Appointment has run<br>out | 2020-06-19<br>09:00-09:30<br>可预约5个<br>Appointment is<br>available (totaling 5<br>appointments) | 2020-06-20<br>09:00-09:30<br>不可预约<br>Appointment is not<br>available | 2020-06-21<br>09:00-09:30<br>不可预约<br>Appointment is not<br>available | 2020-06-22<br>09:00-09:30<br>可预约5个<br>Appointment is<br>available (totaling 5<br>appointments) | 2020-06-23<br>09:00-09:30<br>可预约5个<br>Appointment is<br>available (totaling 5<br>appointments) | 2020-06-24<br>09:00-09:30<br>可预约5个<br>Appointment is<br>available (totaling 5<br>appointments) | 2020-06-25<br>09:00-09:30<br>不可预约<br>Appointment is not<br>available |
|  | 09:31-10:00<br>预约已满<br>Appointment has run<br>out               | 09:31-10:00<br>可预约5个<br>Appointment is<br>available (totaling 5<br>appointments)               | 09:31-10:00<br>不可预约<br>Appointment is not<br>available               | 09:31-10:00<br>不可预约<br>Appointment is not<br>available               | 09:31-10:00<br>可预约5个<br>Appointment is<br>available (totaling 5<br>appointments                | 09:31-10:00<br>可预约5个<br>Appointment is<br>available (totaling 5<br>appointments)               | 09:31-10:00<br>可预约5个<br>Appointment is<br>available (totaling 5<br>appointments)               | 09:31-10:00<br>不可预约<br>Appointment is not<br>available               |
|  | 10:01-10:30<br>预约已满<br>Appointment has run<br>out               | 10:01-10:30<br>可预约5个<br>Appointment is<br>available (totaling 5<br>appointments)               | 10:01-10:30<br>不可预约<br>Appointment is not<br>available               | 10:01-10:30<br>不可预约<br>Appointment is not<br>available               | 10:01-10:30<br>可预约5个<br>Appointment is<br>available (totaling 5<br>appointments)               | 10:01-10:30<br>可预约5个<br>Appointment is<br>available (totaling 5<br>appointments)               | 10:01-10:30<br>可预约5个<br>Appointment is<br>available (totaling 5<br>appointments)               | 10:01-10:30<br>不可预约<br>Appointment is not<br>available               |
|  | 10:31-11:00<br>预约已满<br>Appointment has run<br>out               | 10:31-11:00<br>可预约5个<br>Appointment is<br>available (totaling 5<br>appointments)               | 10:31-11:00<br>不可预约<br>Appointment is not<br>available               | 10:31-11:00<br>不可预约<br>Appointment is not<br>available               | 10:31-11:00<br>可预约5个<br>Appointment is<br>available (totaling 5<br>appointments)               | 10:31-11:00<br>可预约5个<br>Appointment is<br>available (totaling 5<br>appointments)               | 10:31-11:00<br>可预约5个<br>Appointment is<br>available (totaling 5<br>appointments)               | 10:31-11:00<br>不可预约<br>Appointment is not<br>available               |
|  | 11:01-11:30<br>预约已满<br>Appointment has run<br>out               | 11:01-11:30<br>可预约5个<br>Appointment is<br>available (totaling 5<br>appointments)               | 11:01-11:30<br>不可预约<br>Appointment is not<br>available               | 11:01-11:30<br>不可预约<br>Appointment is not<br>available               | 11:01-11:30<br>可预约5个<br>Appointment is<br>available (totaling 5<br>appointments)               | 11:01-11:30<br>可预约5个<br>Appointment is<br>available (totaling 5<br>appointments)               | 11:01-11:30<br>可预约5个<br>Appointment is<br>available (totaling 5<br>appointments)               | 11:01-11:30<br>不可预约<br>Appointment is not<br>available               |
|  | 11:31-12:00<br>预约已满<br>Appointment has run<br>out               | 11:31-12:00<br>可预约5个<br>Appointment is<br>available (totaling 5<br>appointments)               | 11:31-12:00<br>不可预约<br>Appointment is not<br>available               | 11:31-12:00<br>不可预约<br>Appointment is not<br>available               | 11:31-12:00<br>可预约5个<br>Appointment is<br>available (totaling 5<br>appointments)               | 11:31-12:00<br>可预约4个<br>Appointment is<br>available (totaling 4<br>appointments)               | 11:31-12:00<br>可预约5个<br>Appointment is<br>available (totaling 5<br>appointments)               | 11:31-12:00<br>不可预约<br>Appointment is not<br>available               |
|  | 12:01-12:30<br>不可预约<br>Appointment is not<br>available          | 12:01-12:30<br>不可预约<br>Appointment is not<br>available                                         | 12:01-12:30<br>不可预约<br>Appointment is not<br>available               | 12:01-12:30<br>不可预约<br>Appointment is not<br>available               | 12:01-12:30<br>不可预约<br>Appointment is not<br>available                                         | 12:01-12:30<br>不可预约<br>Appointment is not<br>available                                         | 12:01-12:30<br>不可预约<br>Appointment is not<br>available                                         | 12:01-12:30<br>不可预约<br>Appointment is not<br>available               |

绿色时间段为可选时间段

The time period in green is available to choose.

第四步:提交,等待预约成功短信。

The fourth step: submit, and wait for the text message for reservation successful

【深圳市公安局】Your reservation:<br>居留证件(Residence permit)has been submitted successfull , the serial number:

Exit-entry Administration<br>Department of Shen Zhen PSB) on time for the relevant business. Note: Please bring the required materials<br>and get there 15 minutes in advance. Service Hotline: 84465490.